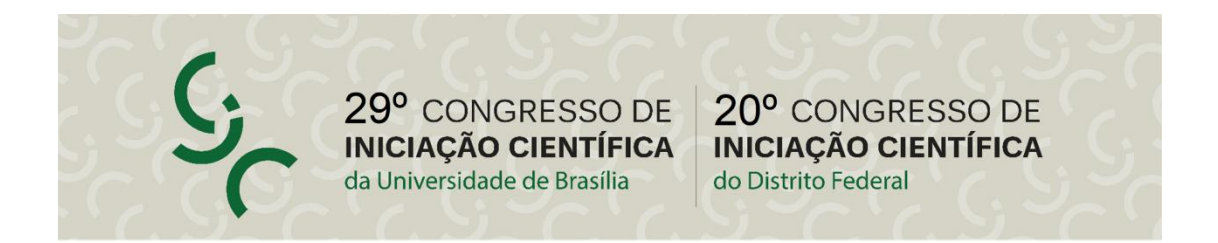

Prezados orientadores,

as atividades de finalização dos bolsistas do PIBIC Ensino Médio são a entrega do Relatório final, o Envio do Resumo e do Vídeo e participação no Congresso.

Para o Ensino Médio é um pouco diferente dos graduandos, as atividades são enviadas uma para cada plano de trabalho, ou seja ,um por orientador.

Este ano o Ensino Médio poderá fazer uma apresentação diferente.Daremos a possibilidade das apresentações serem em forma de exposição prática dos projetos.

Caso queira fazer a apresentação no modo Exposição Prática preencha o [formulário](https://docs.google.com/forms/d/e/1FAIpQLScDrd7kY1k14pzU9ygQ7DCD8eQfE_lrM8mvNFvo60QSaG0rrg/viewform) disponível no link a seguir: click aqui para acessar o formulário

Prazo para responder ao questionário: 09/09. Depois desse prazo, os que não responderem, serão considerados na modalidade apresentação de banner.

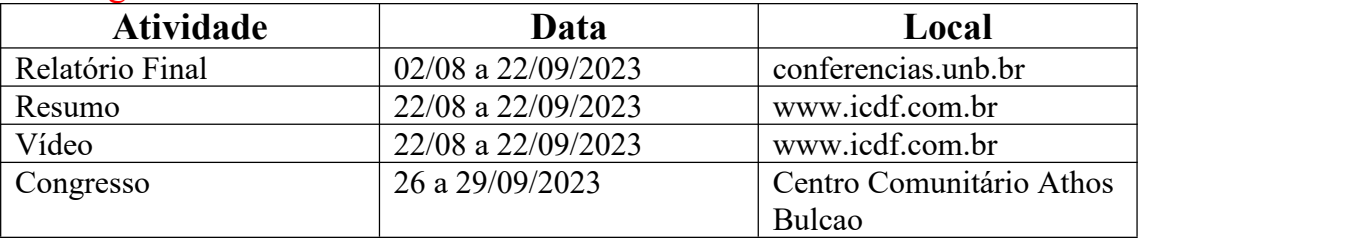

#### Cronograma das atividades finais dos Editais 2022/2023:

### Índice das Instruções:

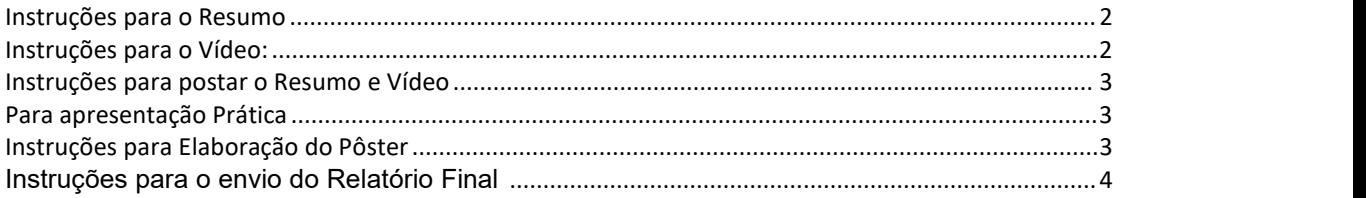

# <span id="page-1-0"></span>**Instruções para o Resumo**

Sugerimos que o texto seja preparado inicialmente num processador de texto, a fim de receber a devida revisão (ortografia, gramática, número de toques).

- (1) O resumo deverá conter:
- $\bullet$  Introdução;
- **•** Metodologia;
- **•** Resultados:
- **Discussão/Conclusão;**
- Palavras-Chaves(até 6 (seis) palavras-chave) e:
- Colaboradores:

cada campo com até o limite de 1000 (mil) caracteres, incluindo-se espaços; inserir .

(2)No campo de colaboradores, não é necessário incluir o orientador.

Este campo não é obrigatório, é o local onde são incluídos, a critério do/a orientador/a, membros da equipe técnica que contribuíram de maneira significativa para o desenvolvimento da pesquisa e que não são nem orientando e nem orientador cadastrado. **Neste espaço pode colocar o professor que colabora ou com o projeto e com os alunos na escola.**

## <span id="page-1-1"></span>**Instruções para o Vídeo:**

- O aluno pesquisador poderá utilizar qualquer recurso digital (PowerPoint, Canvas ou equivalente) para tornar sua apresentação maisatraente ao público;
- O vídeo produzido pode ser postado no YouTube (recomendamos como Não Listado) e o link enviado para o devido formulário (disponível em breve);
- $\bullet$  Duração máxima do vídeo: 5 minutos;
- $\bullet$  Tamanho máximo do arquivo de vídeo: 15MB;
- O vídeo pode ser gravado em seu celular ou em seu computador, se o mesmo possuir webcam, ou por meio de aplicativos de captura de tela e áudio;
- Grave o vídeo na horizontal.

Para garantirmos a qualidade e o padrão da gravação, pedimos que sejam seguidas as instruções técnicas listadas abaixo.

- Se utilizar o celular, confira antes se está carregado com bateria suficiente para a gravação. Em caso negativo, recarregue antes.
- Coloque o celularem modo avião, ou em caso de computadores, desabilite as mensagens e avisos que possam gerar ruídos interferindo na gravação.
- Gravando com o celular: se tiver alguém que possa gravar para você é melhor, para a câmera não ficar tão próxima (estilo selfie). Se não for possível tente você mesmo mantendo o enquadramento centralizado e o mais distante possível ou

apoie o celular em algum local, utilizando a câmera de trás que normalmente têm melhor qualidade. Enquadre e coloque um temporizador para dar tempo de você se posicionar;

- Certifique-se de que a lente do aparelho esteja limpa e não produza nenhuma distorção na captura da imagem.
- Procure um espaço silencioso,sem vento e com boa iluminação para fazer a gravação. Cuidado com o cenário que ficará por trás do apresentador, procure um local neutro ou parede vazia.
- Se tiver disponível o fone de celular que tem agregado o microfone vale utilizar para garantir melhor qualidade de captação do áudio.
- Caso tenha confeccionado um pôster, use-o na apresentação. Também pode ser utilizada uma apresentação em PowerPoint, Canvas ou similar.

 $\bullet$  and  $\bullet$  and  $\bullet$  and  $\bullet$  and  $\bullet$  and  $\bullet$ 

**Formato de envio**: após confecção do vídeo, é necessário fazer o upload para alguma plataforma de armazenamento em nuvem – como o Google Drive, DropBox, iCloud – para gerar um link compartilhável, ou até efetuar o envio do vídeo no YouTube e compartilhar o link. Para quem utilizar o software Loom de captura de tela e áudio do computador, não é necessário fazer o upload, pois o software já gera um link compartilhável do vídeo. Em seguida, é necessário enviar o link do vídeo no mesmo formulário do resumo.

## <span id="page-2-0"></span>**Instruções para postar o Resumo e Vídeo**

Entrar no link: [www.icdf.com.br](http://www.icdf.com.br)

Digita o CPF do aluno ou orientador. Clica em "Entrar".

Clica no quadrado com o título do plano de trabalho que quer submeter o resumo.

Abrirá um formulário para preencher com os dados do Resumo, o link do vídeo e as opções para escolher o turno em que prefere apresentar, de acordo com a sua area.

## <span id="page-2-1"></span>**Para apresentação Prática**

Disponibilizaremos um balcão para a apresentação.

Caso queira participar da exposição prática, por gentileza, preenche o formulário disponível no link: click aqui para acessar o [formulário](https://docs.google.com/forms/d/e/1FAIpQLScDrd7kY1k14pzU9ygQ7DCD8eQfE_lrM8mvNFvo60QSaG0rrg/viewform)

Se estiver faltando algum aluno, pode incluir colocando o CPF dos que faltam.

### <span id="page-2-2"></span>**Instruções para Elaboração do Pôster**

O modelo do Banner para apresentação no Congresso de IC 2023 já está disponível, [Modelo](https://proic.unb.br/index.php?option=com_content&view=article&id=735:instrucoes-para-elaboracao-do-poster&catid=152&) de Banner 2023.

O pôster é um meio de comunicação visual. É uma fonte de informação do trabalho realizado, complementada por sua apresentação oral. A rigor, um pôster é um sumário e uma divulgação daquilo que foi pesquisado. As Normas da ABNT para pôster/ banner científico estão na NBR 15437.

#### **DICAS DE COMO PREPARAR UM PÔSTER**

Tente ser efetivo na disposição visual dos dados. O pôster é um resumo ilustrado.

- Mostre o que mais importa de sua pesquisa o que foi realizado, como foi realizado e o que se recomenda ou se conclui. Evite enfocar os métodos. Os resultados e implicações são mais relevantes.
- Utilize gráficos, figuras e textos, preferencialmente coloridos, bem distribuídos ao longo do pôster (evite número excessivo de cores).
- Utilize títulos para destacar objetivos, resultados, conclusões, etc. Organize em colunas as sessões para melhor visualização e leitura.
- Minimize texto, use gráficos, figuras etc. Blocos de textos devem conter aproximadamente 50 palavras.
- O texto deve ser visível a uma distância de um metro, aproximadamente.

### **PLANEJAMENTO E PREPARAÇÃO DO PÔSTER**

#### **Texto**

Utilize para o título fonte 90 pts, negrito. Para os subtítulos utilize fonte 72 pts. Nesta área coloque: Título do plano de trabalho, Autores, e Departamento.

O restante do pôsterdeve conter: Introdução, Metodologia, Resultados, Conclusões e, se necessário, Agradecimentos. As Referências bibliográficas podem estar numa folha à parte, disponível para a audiência e/ou como forma de lembrança.

Textos auxiliares podem ser em fonte 18 ou 20 pts. Não esqueça de verificar ortografia antes da impressão final.

#### **Disposição Visual**

Tamanho recomendado para o pôster:

Largura – 90 cm

Altura –  $120 \text{ cm}$ 

\* Cuidado para não inverter essas medidas uma vez que os painéis possuem altura maior que a largura.

É obrigatório que o pôster seja confeccionado com cordão para pendurar.

### <span id="page-3-0"></span>**Instruções para o envio do Relatório Final**

Clique aqui para acessar o [Formulário](https://proic.unb.br/images/2023_2024/2023_EM/Relatrio_Final_2022.pdf) modelo de Relatório final para o Ensino Médio

O envio é realizado pelo Portal de Conferências - <https://conferencias.unb.br/>

Clique aqui para acessar o Manual com o Passo a passo de como enviar o [Relatório](https://proic.unb.br/images/Editais/2021_2022/Passo_a_passo_relatorios_finais_2021_2022.pdf) pela plataforma

Diretoria de Fomento à Iniciação Científica

Endereço: Universidade de Brasília, Campus Darcy Ribeiro, Edifício CDT - Térreo -AT 10/50 [pibic@unb.br](mailto:pibic@unb.br)